# **Basic Internet Navigation**

## **with NVDA**

#### **[www.eyetvision.com](http://www.eyetvision.com)**

#### **NAVIGATION**

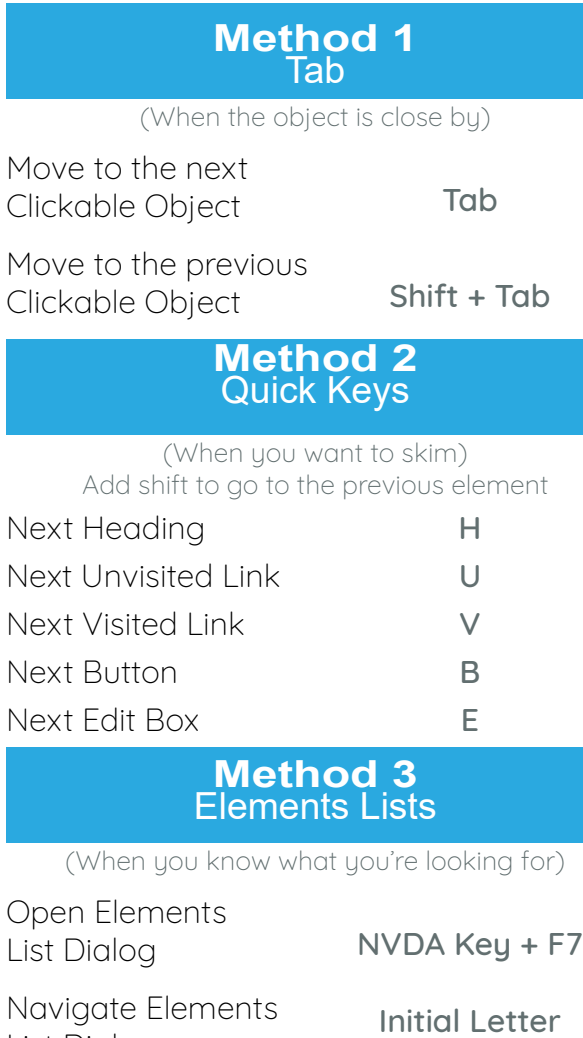

Navigation

List Dialog

## FORM FIELDS

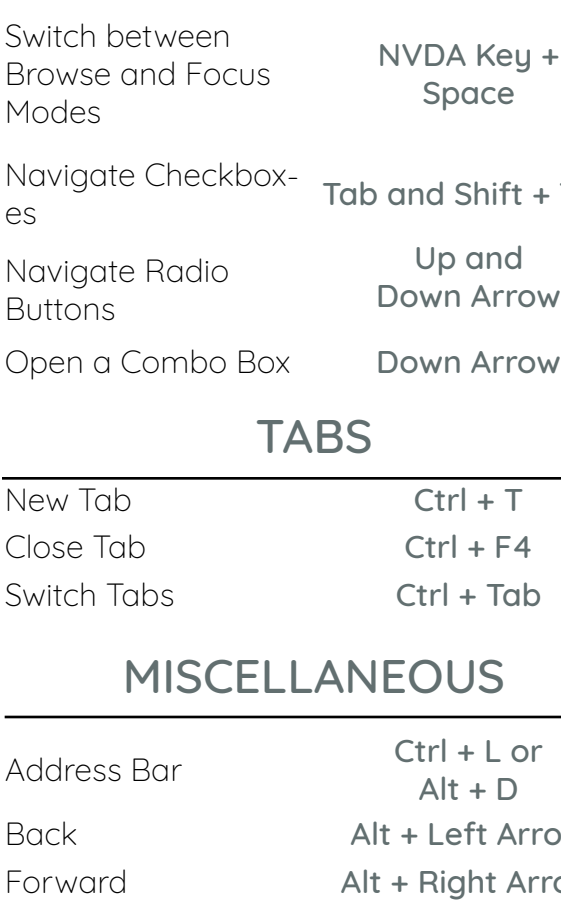

## Key + ce

 $n$ ift + Tab ınd Arrow

#### MISCELLANEOUS

 $\mathsf{D}$ Arrow It Arrow Refresh Ctrl + R Context Menu Shift + F10 or Applications Key

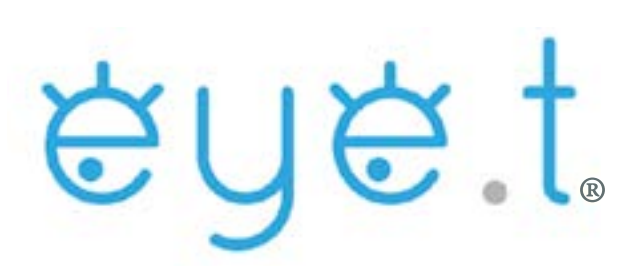

#### **All content sourced from [www.nvaccess.org](http://www.nvaccess.org)**

**NVAccess was not involved in this creation of this document. The information presented has been trialed using NVDA 2019.3.1 alongside Google Chrome, Mozilla Firefox, and Microsoft Edge.**

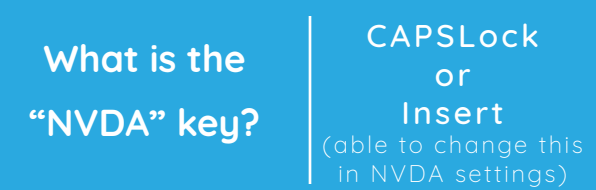

#### TROUBLESHOOTING

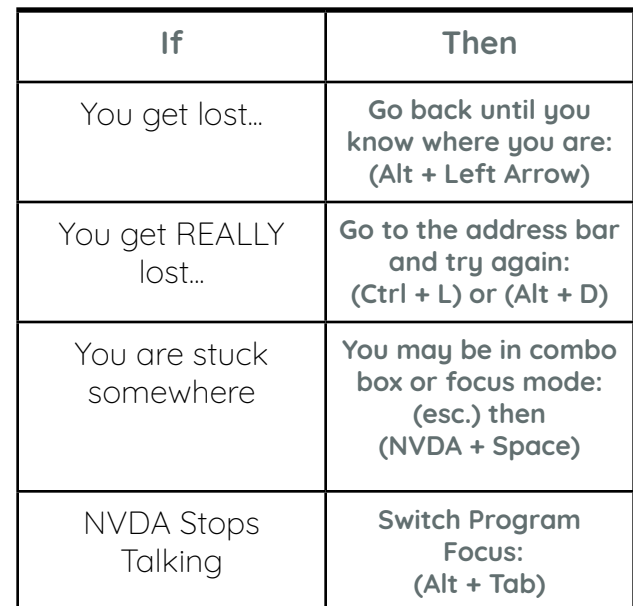